# NutriMe Design Document

# Nutrition Tracker

**Leon Fattakhov**

# **Table of Contents**

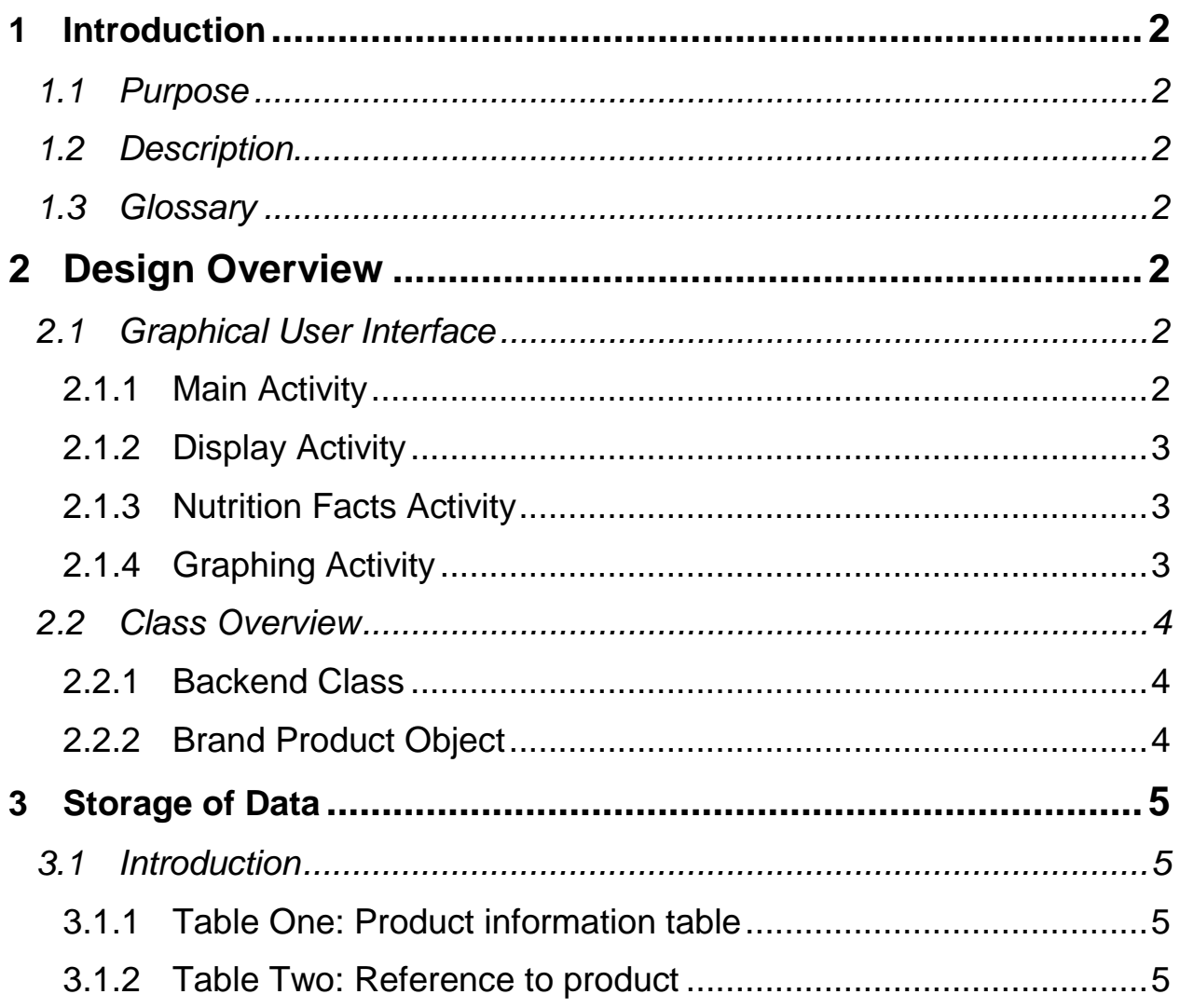

# <span id="page-2-0"></span>**1 Introduction**

#### <span id="page-2-1"></span>**1.1 Purpose**

The purpose of this document is to outline the technical design of the Android nutrition tracker application, called NutriMe.

#### <span id="page-2-2"></span>**1.2 Description**

NutriMe is designed for use on an Android device running version 4.4 or later. NutriMe is an application that tracks your nutrition intake based on the nutrition facts of the food items you eat. It connects to an online database in order to retrieve the information about each product. Then the application displays it to the user allowing them to select and consume the food item. Afterwards the food item is added to a local database that stores the information for later use. This allows users to reference data offline reducing the overall mobile data usage.

#### <span id="page-2-3"></span>**1.3 Glossary**

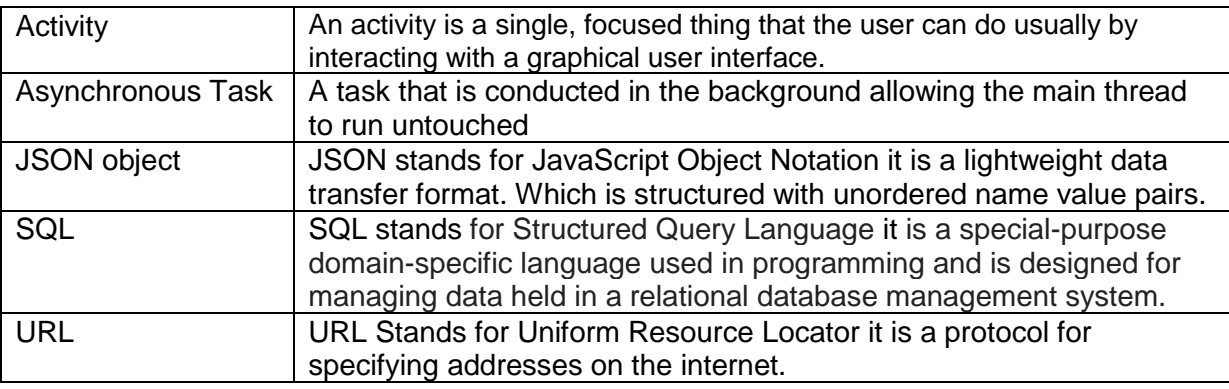

# <span id="page-2-4"></span>**2 Design Overview**

#### <span id="page-2-6"></span><span id="page-2-5"></span>**2.1 Graphical User Interface**

#### **2.1.1 Main Activity**

When the NutriMe nutrition tracker application is opened, the user is greeted with a

screen containing an auto-completing text entry field. In this field the user will type the food item that they wish to consume. In addition to the entry field, there will also be a submit button. After the button has been pressed the application will redirect to the Display Activity (section [2.1.2\)](#page-3-0). On the left side of the screen a navigation drawer will slide out when the user swipes from the

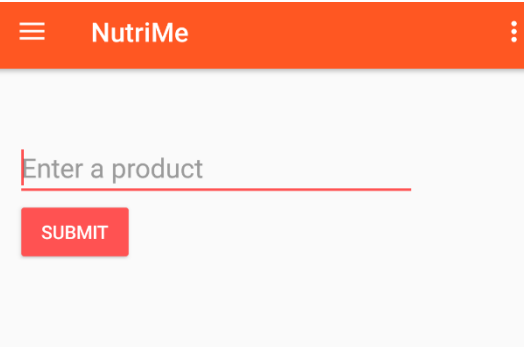

left screen bezel to the right. In the navigation drawer there are buttons for each graph of the individual nutrition facts.

#### <span id="page-3-0"></span>**2.1.2 Display Activity**

After the button has been clicked to submit the user's food item the application will take the input and send a GET request to an online database which will retrieve a JSON object with the possible food items that match the search criteria. All the possibilities are then displayed to the user in a list format with the name of the product and the brand name. When the user selects a product in the list,

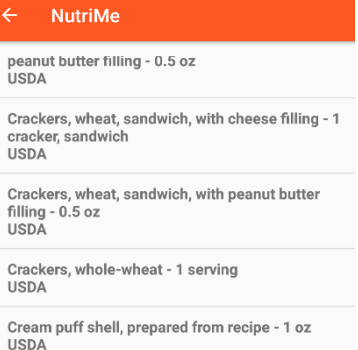

they will then be redirected to an activity with the Nutrition Facts (section [2.1.3\)](#page-3-1) display of the products.

#### **2.1.3 Nutrition Facts Activity**

<span id="page-3-1"></span>After the user selects the food item they would like to consume they are taken to a screen that displays the nutrition facts of the chosen product. This allows the user to cross reference that they have found the correct product that they wish to consume. After verifying that the online food product matches the one they currently possess, they may click a button that will bring up a dialog permitting the user to enter the serving size they wish to consume of the product. This will then be added to the local database for

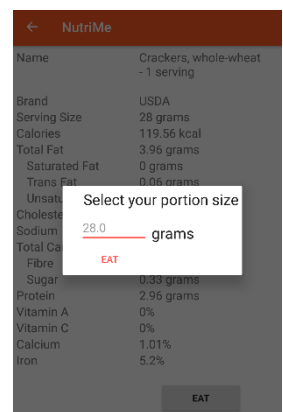

later reference. More information regarding the storage of user data is available in section [3.](#page-5-0)

#### <span id="page-3-2"></span>**2.1.4 Graphing Activity**

After the user has added food to the database, they can view the results in an interactive graph by going to the graphing tab in the navigation drawer (Part of Main Activity section [2.1.1\)](#page-2-6). Once the nutrition fact graph, they wish to view then they may click the label and be redirected to an Activity with a graph of the selected nutrition facts.

### <span id="page-4-1"></span><span id="page-4-0"></span>**2.2 Class Overview**

#### **2.2.1 Backend Class**

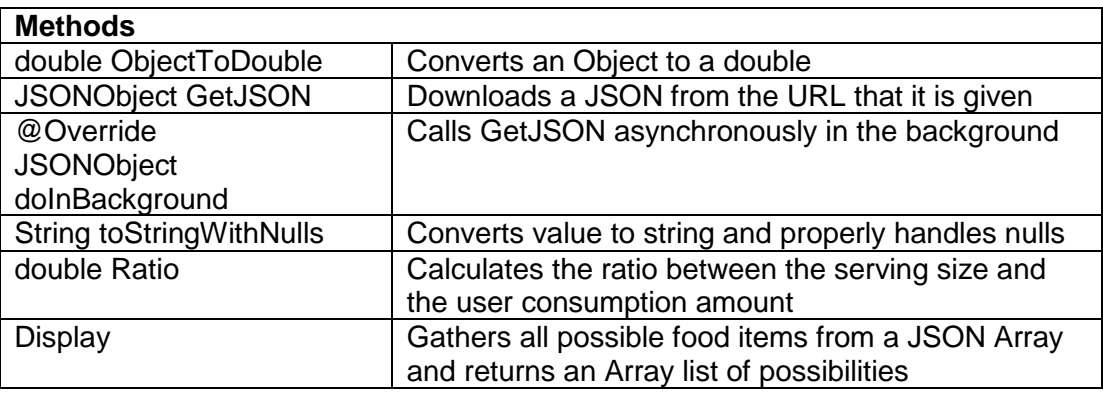

### <span id="page-4-2"></span>**2.2.2 Brand Product Object**

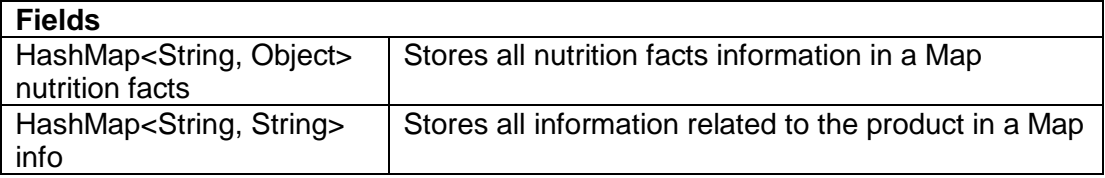

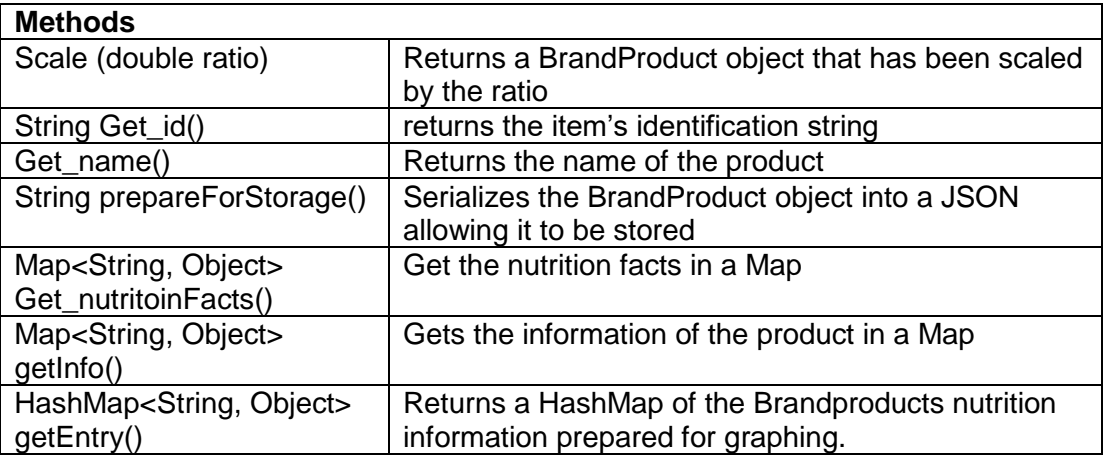

## <span id="page-5-0"></span>**3 Storage of Data**

#### <span id="page-5-1"></span>**3.1 Introduction**

The users' data is stored locally on the user's device in a Structured Query Language database (SQL). It will consist of two tables one being a table that stores the individual product information and another that stores ratios of the products in the first table.

#### <span id="page-5-2"></span>**3.1.1 Table One: Product information table**

This table stores the product information of the items that the user eats. It contains two columns one being the identification of the item as the primary key and another column that stores a

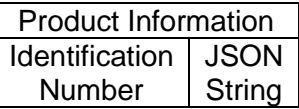

JSON string of a BrandProduct object that is serialized allowing it to be stored and later recreated.

#### <span id="page-5-3"></span>**3.1.2 Table Two: Reference to product**

This table stores ratios relating to the Product information table as when the user eats a product they may eat different quantities of the product than the recommended serving size

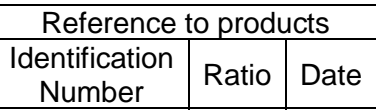

and thus creating a double that is then stored in the ratio column. The table also has an identification number allowing for the item to be found in the Product information table. The third column in the table acts as the primary key which stores the date in milliseconds allowing for use later when graphing.